Информатика

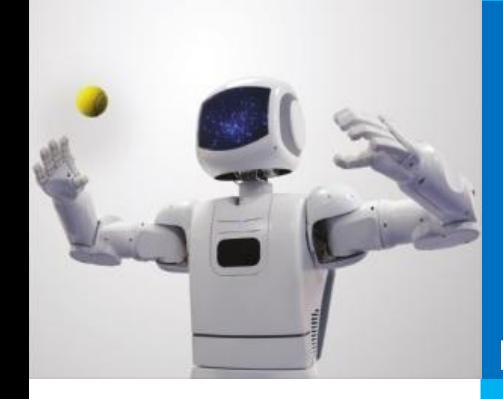

# **ИНСТРУМЕНТЫ АНАЛИЗА ДАННЫХ**

**ТАБЛИЧНЫЙ ПРОЦЕССОР. ОСНОВНЫЕ СВЕДЕНИЯ**

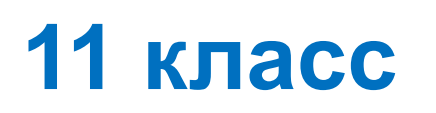

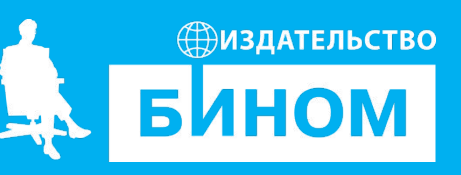

#### **Ключевые слова**

- диаграмма
- график
- область диаграммы, название диаграммы, ось категорий, ось значений, ряды данных, легенда
- сортировка данных
- фильтрация данных
- условное форматирование
- подбор параметра

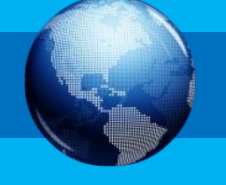

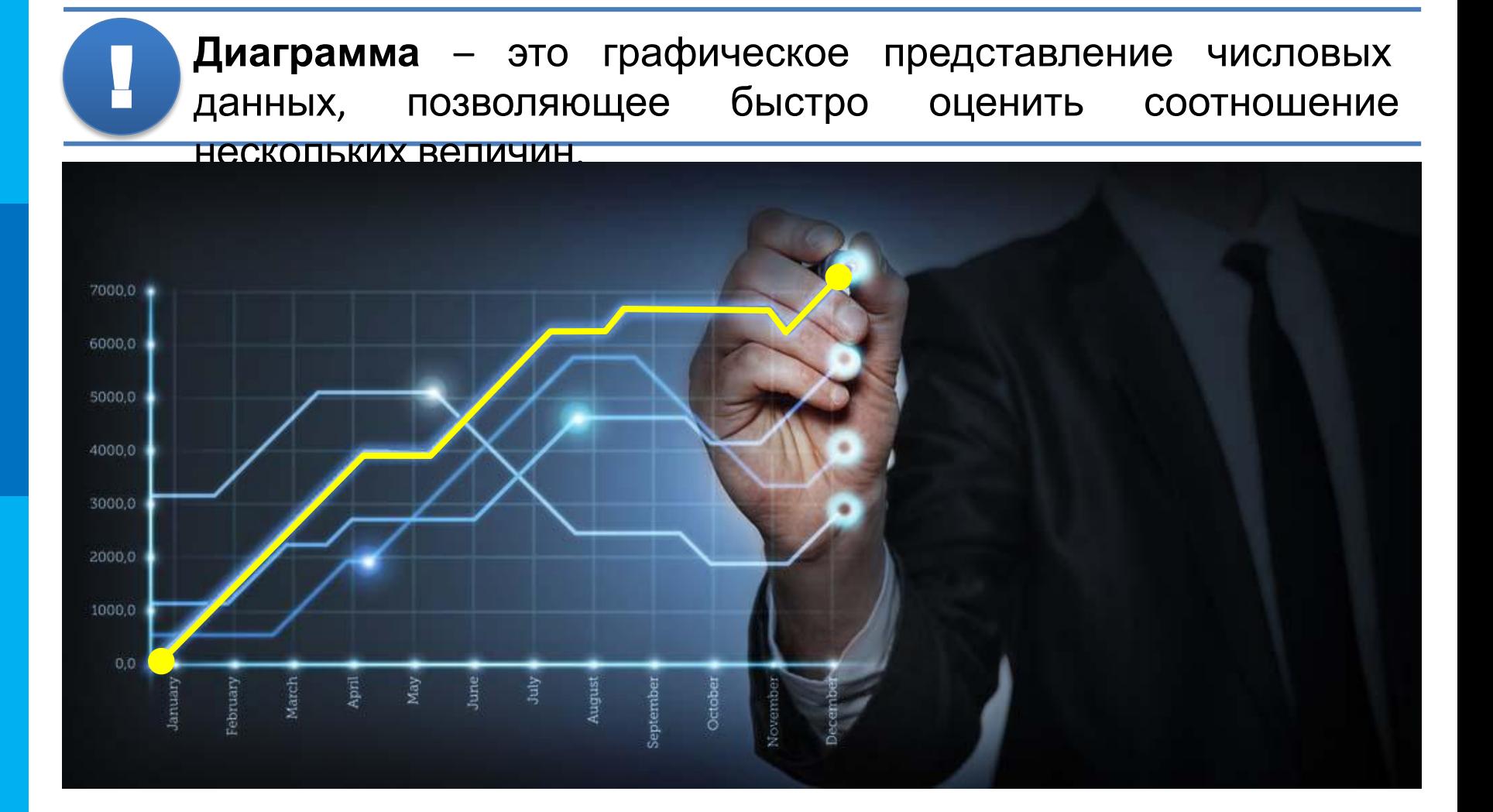

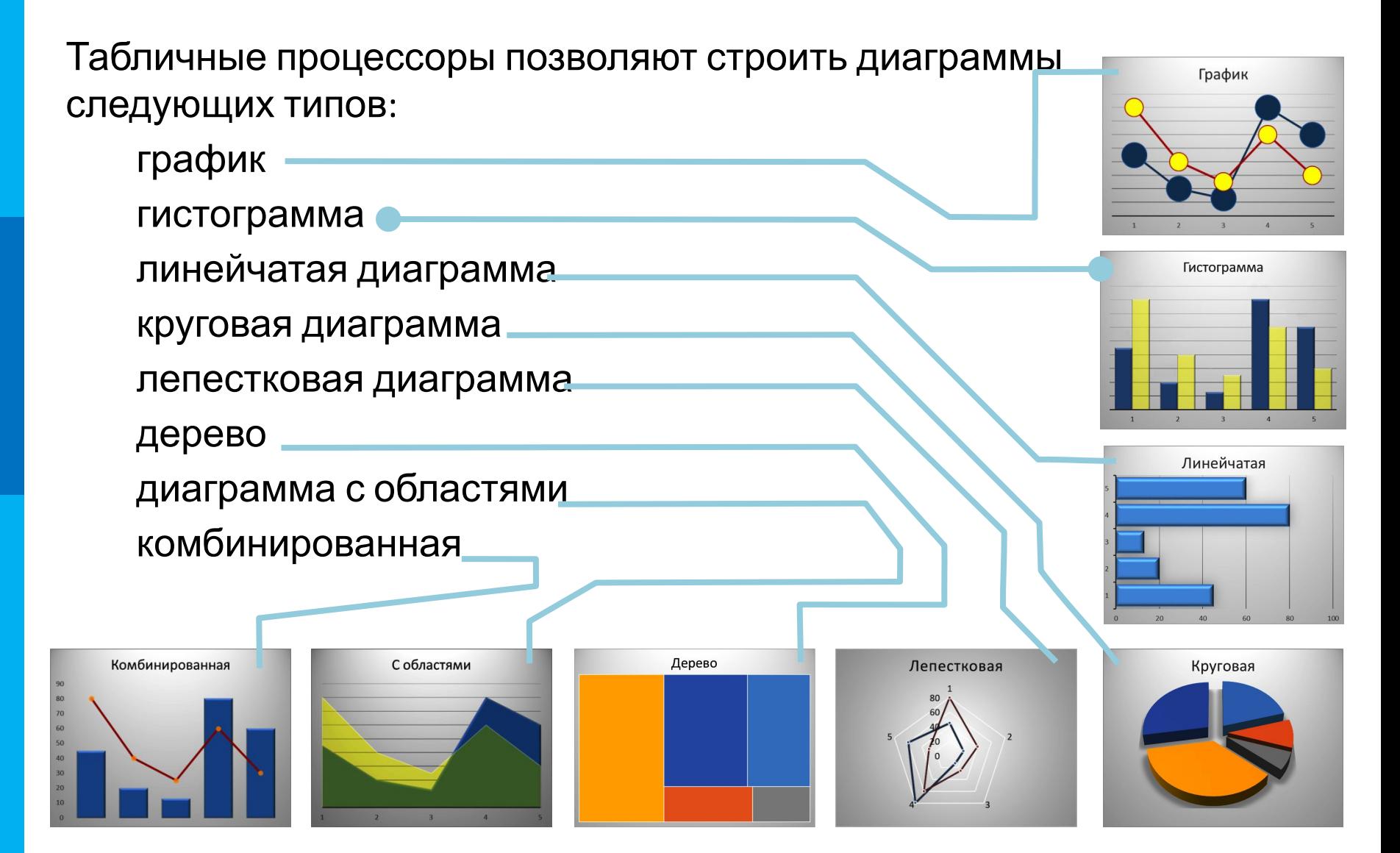

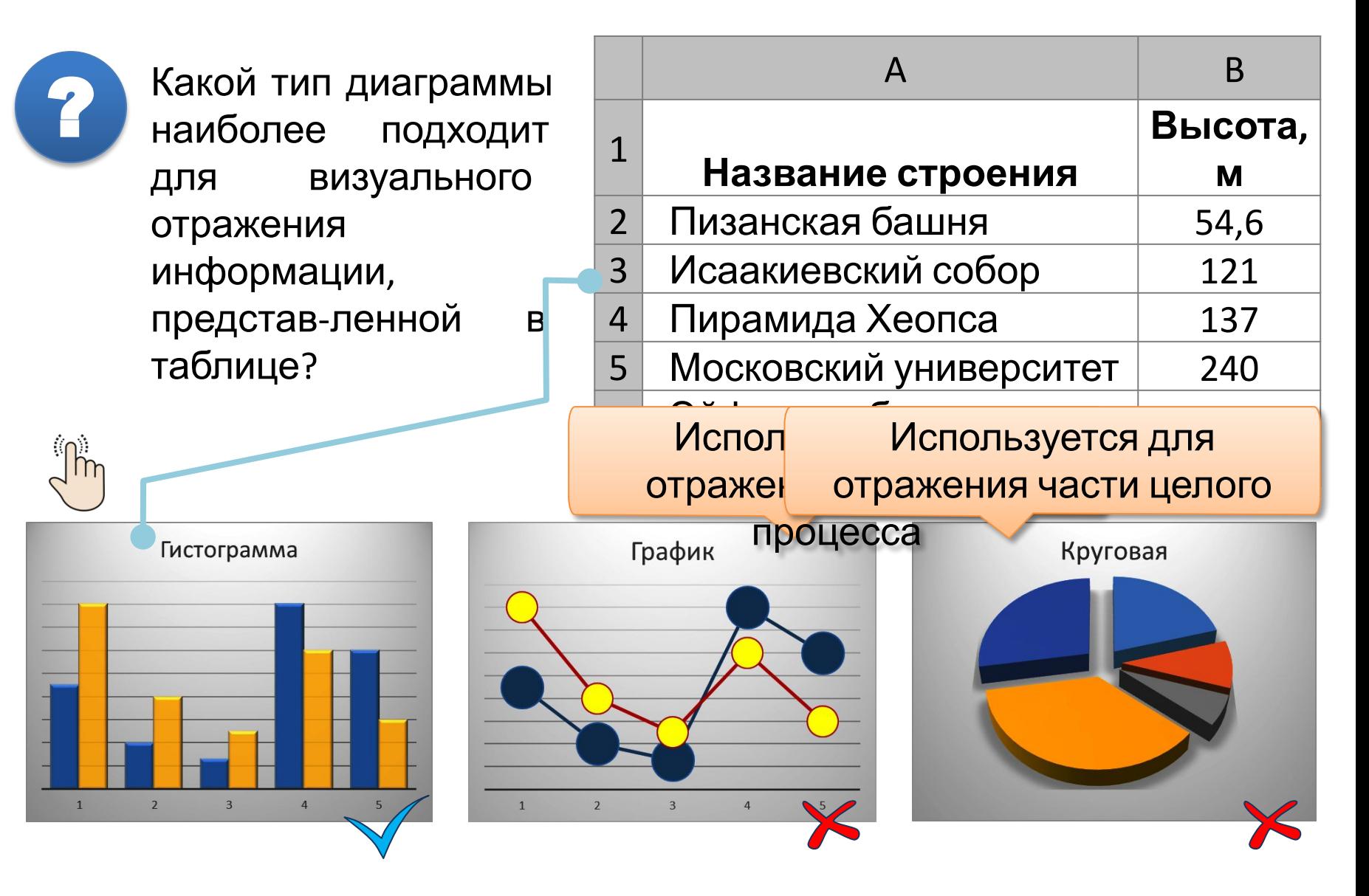

?

Для какого диапазона данных о площади (в млн. км<sup>2</sup>) разных территорий целесообразно использовать круговую диаграмму?

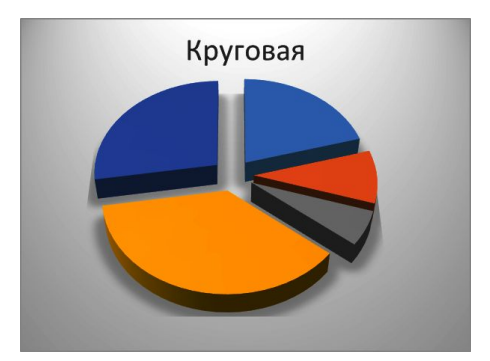

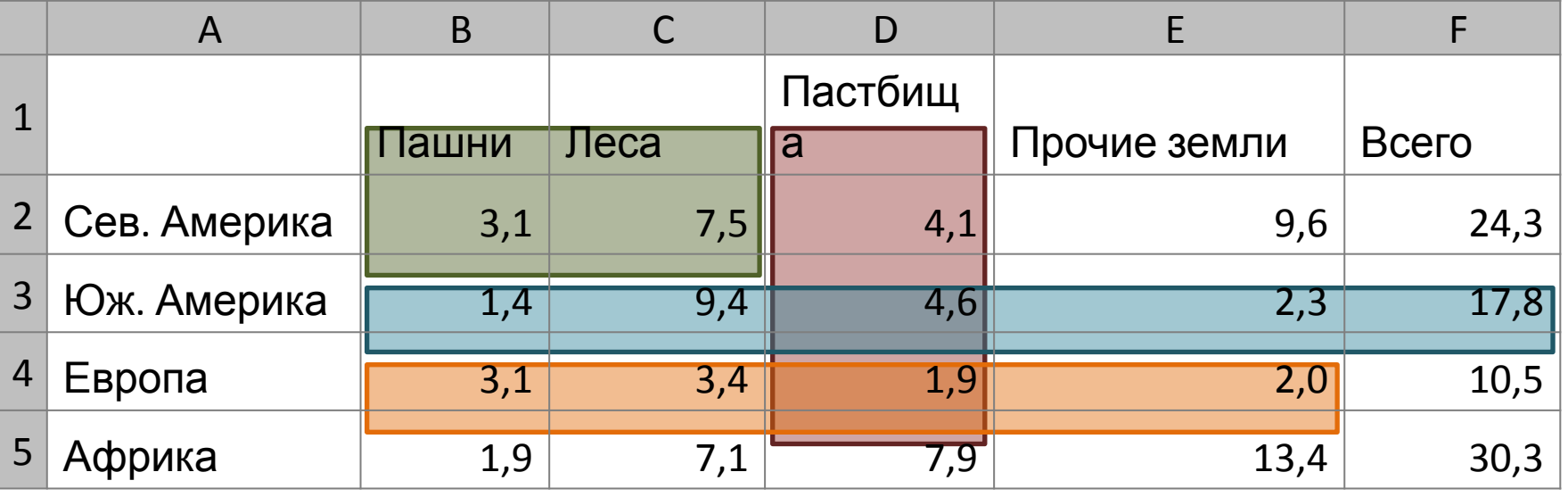

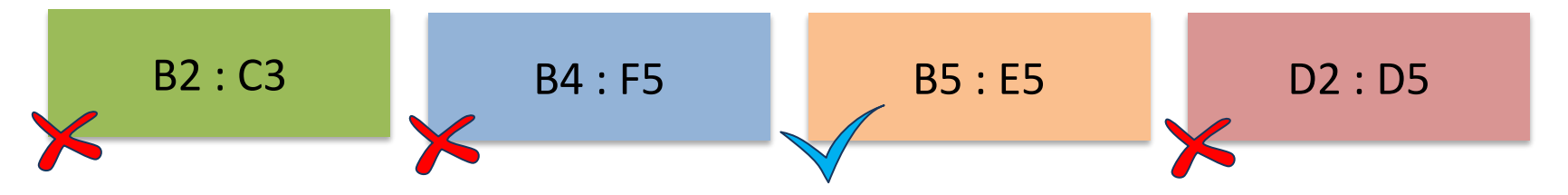

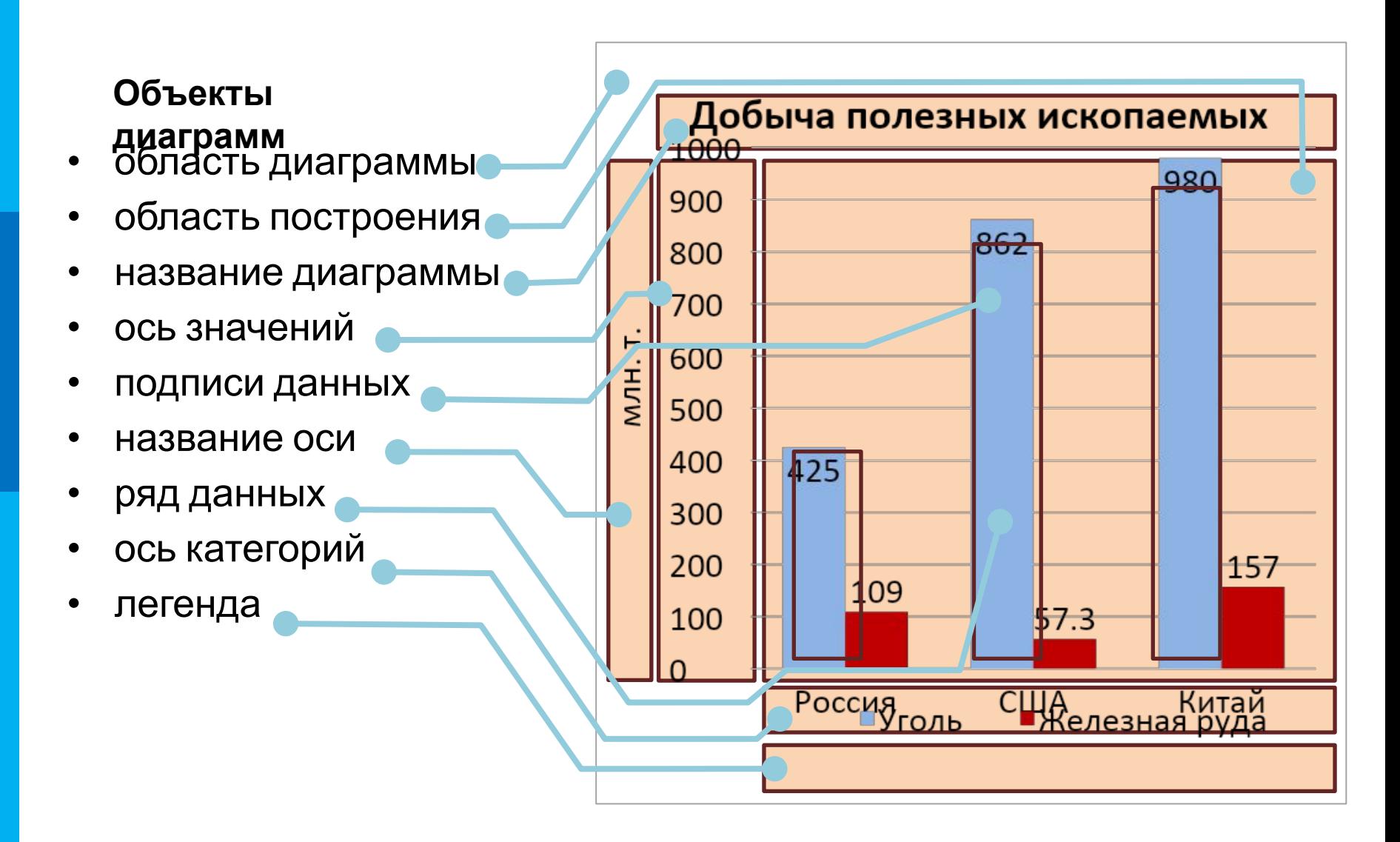

# **Сортировка и фильтрация**

! **Сортировка** – упорядочение данных <sup>в</sup> таблице.

#### При сортировке **по возрастанию**:

!

- символы упорядочиваются в порядке размещения их кодов в кодовой таблице Unicode
- числа и даты упорядочиваются от наименьшего значения к наибольшему и располагаются перед текстовыми данными, причём сначала располагаются числа
- текстовые данные сначала упорядочиваются по их первым символам, затем по вторым и т.д.
- логическое значение ЛОЖЬ размещается перед значением ИСТИНА
- пустые ячейки всегда располагаются последними

**Фильтрация** – выбор в электронной таблице данных, соответствующих определённым условиям.

# **Условное форматирование**

**Условное форматирование** автоматически изменяет формат ячейки

на заданный, если для значения в данной ячейке выполняется

определённое условие.

Для установки условного форматирования необходимо:

- 1. Выделить нужный диапазон ячеек и вызвать инструмент **Условное форматирование** ( Главная – Стили – Условное форматирование)
- 2. Выбрать в списке **Условное форматирование** необходимый тип правил:
	- Правила выделения ячеек
	- Правила отбора первых и последних значений
	- Гистограммы

!

- Цветовые шкалы
- Наборы значков
- 3. Задать условие и выбрать из списка форматов будет установлен и пример пример пример

### **Условное форматирование**

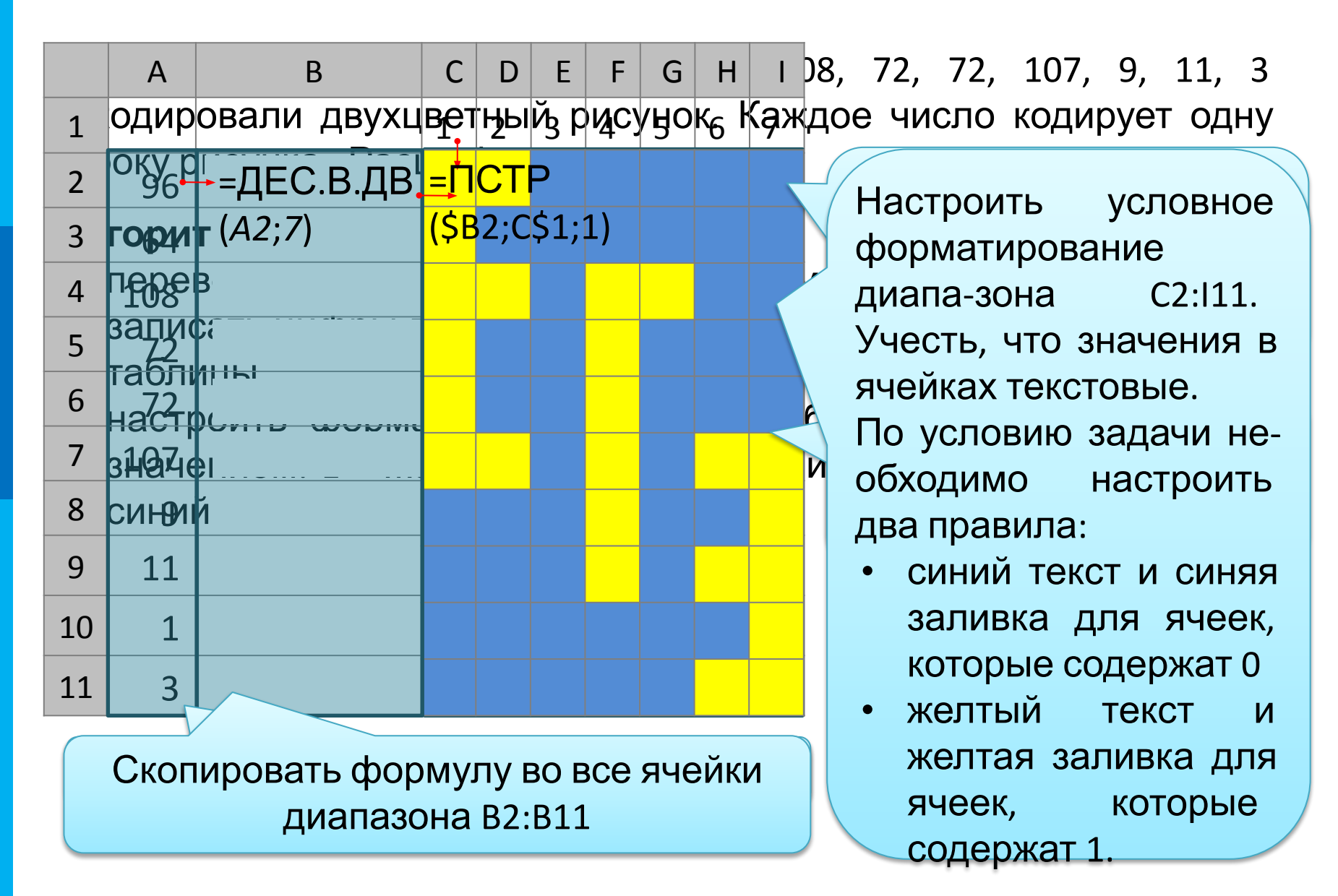

#### **Подбор параметра**

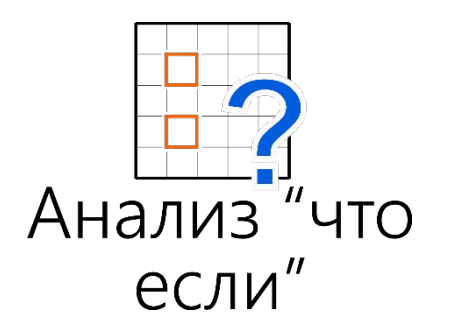

Пример

Если известны параметры и формула, по которой они должны быть преобразованы, то пользователь вводит их в ячейки электронной таблицы и получает некоторый результат. В электронных таблицах есть и обратная возможность: подобрать такие параметры, которые при подстановке их в известную формулу будут приводить к желаемому заранее известному результату. В Microsoft Excel это можно сделать с помощью одной из функций специального инструмента **Анализ «что-если»**. При подборе параметра используется итерационный (циклический) процесс. Часто при подборе параметра для математических функций сначала строят график для приблизительного подбора параметра визуально, затем уточняют с помощью средств

ЭТ.

# **Подбор параметра**

Найти решение уравнения:  $sin(x) = \sqrt{|x - 1|}$ 

Выполнить подбор параметра (ячейка ия подбора параметра. Кроме A13), при котором значение в ячейке B14 будет равно 0.

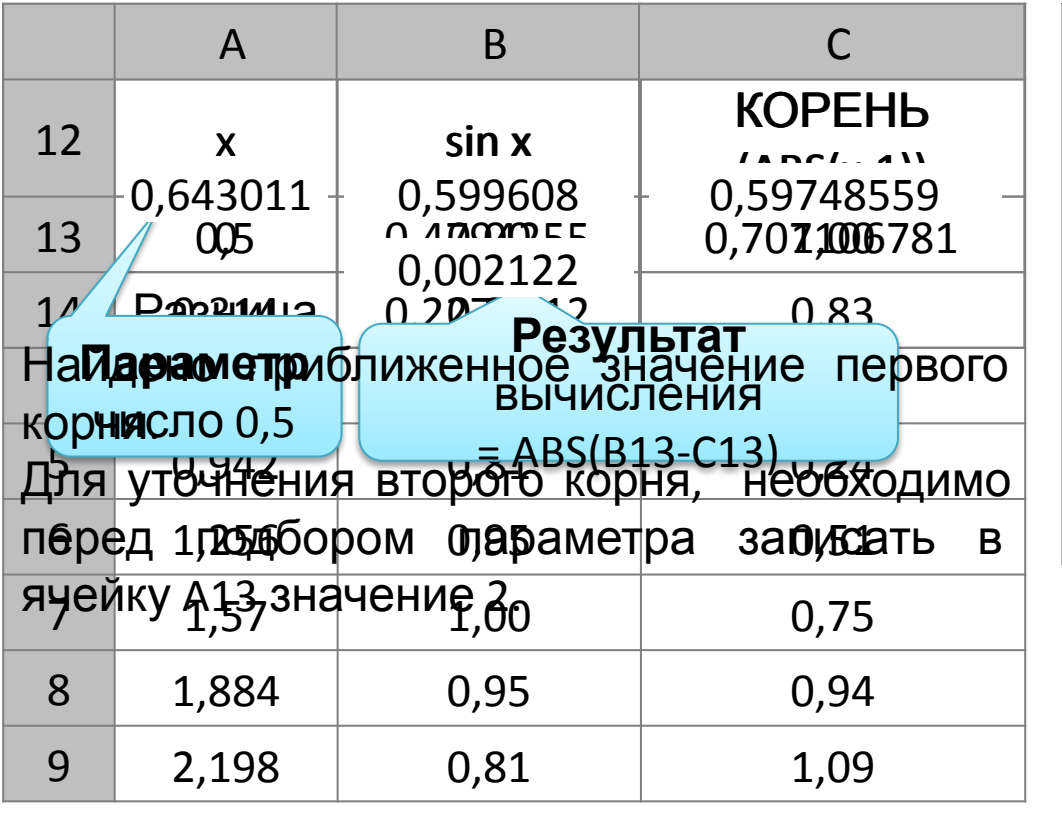

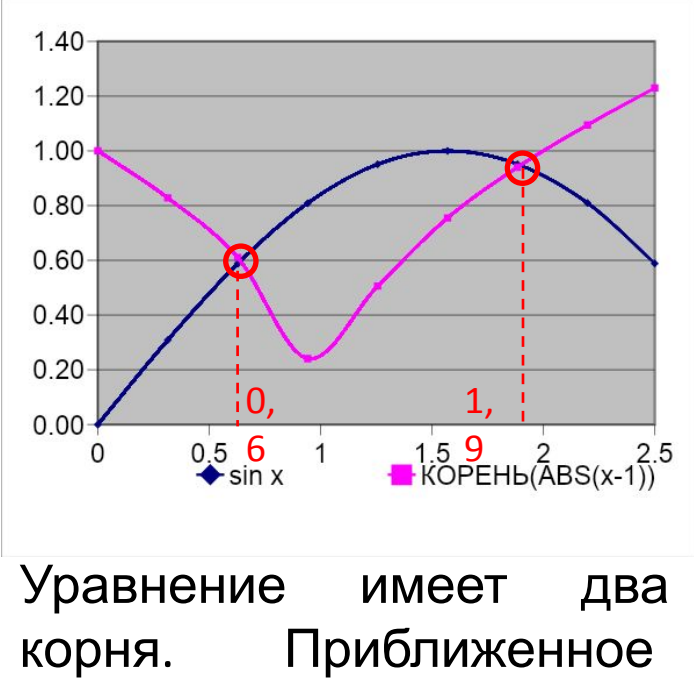

значение корней: *x*<sub>1</sub>=0,6 *u* 

*x2 =*1,9

#### **Самое главное**

Проводить анализ большого количества числовых данных значительно легче, если изобразить их графически. Для графического представления числовых данных используются диаграммы. Табличные процессоры позволяют строить гистограммы, линейчатые диаграммы, круговые диаграммы, графики, диаграммы с областями, поверхностные диаграммы, лепестковые диаграммы и др.

В диаграмме любого типа можно выделить следующие объекты: область диаграммы, название диаграммы, область построения диаграммы, ось категорий, ось значений, названия осей, ряды данных, легенду.

Построенную диаграмму можно редактировать и форматировать. Диаграммы, создаваемые в электронных таблицах, динамические – при редактировании данных в таблице размеры или количество фигур, обозначающих эти данные, автоматически изменяются.

#### **Самое главное**

Данные в ЭТ можно сортировать. В отсортированных данных легче найти необходимые значения, осуществить их анализ, выявить закономерности.

Ещё одним инструментом эффективного анализа данных является фильтрация, позволяющая из многочисленных данных отобрать (отобразить) только те, которые соответствуют заданным условиям. Операция фильтрации, в отличие от операции сортировки, не меняет порядок строк.

Условное форматирование автоматически изменяет формат ячейки на заданный, если для значения в данной ячейке выполняется определённое условие. При этом данные не скрываются, а лишь выделяются заданным образом.

Для анализа данных может быть полезна имеющаяся в электронных таблицах возможность подобрать такие параметры, которые при подстановке в формулу будут приводить к желаемому результату.

#### **Вопросы и задания**

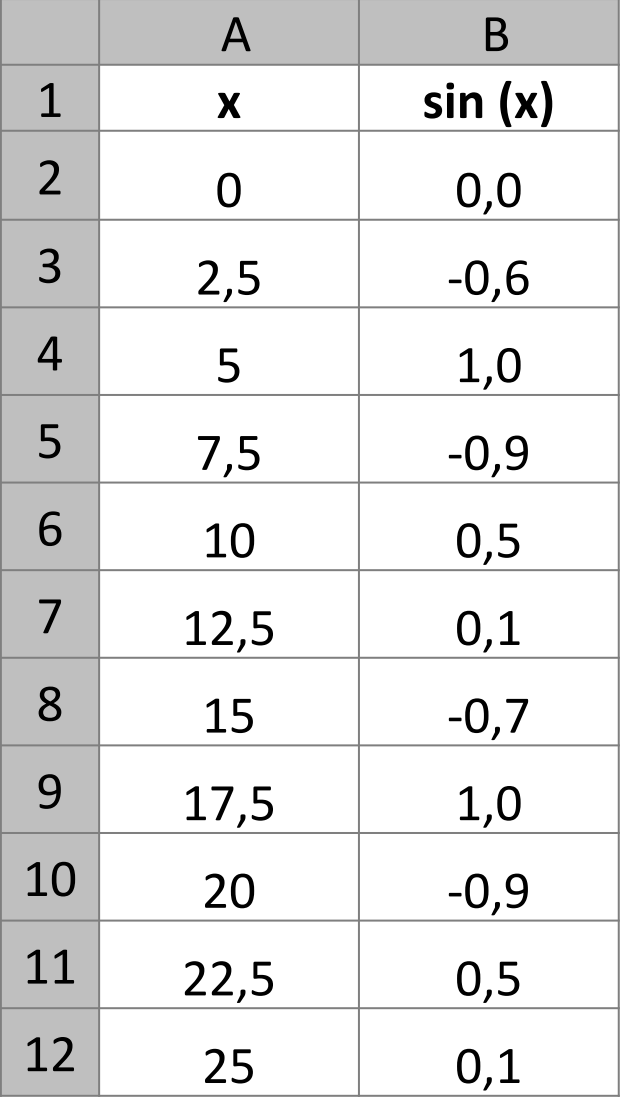

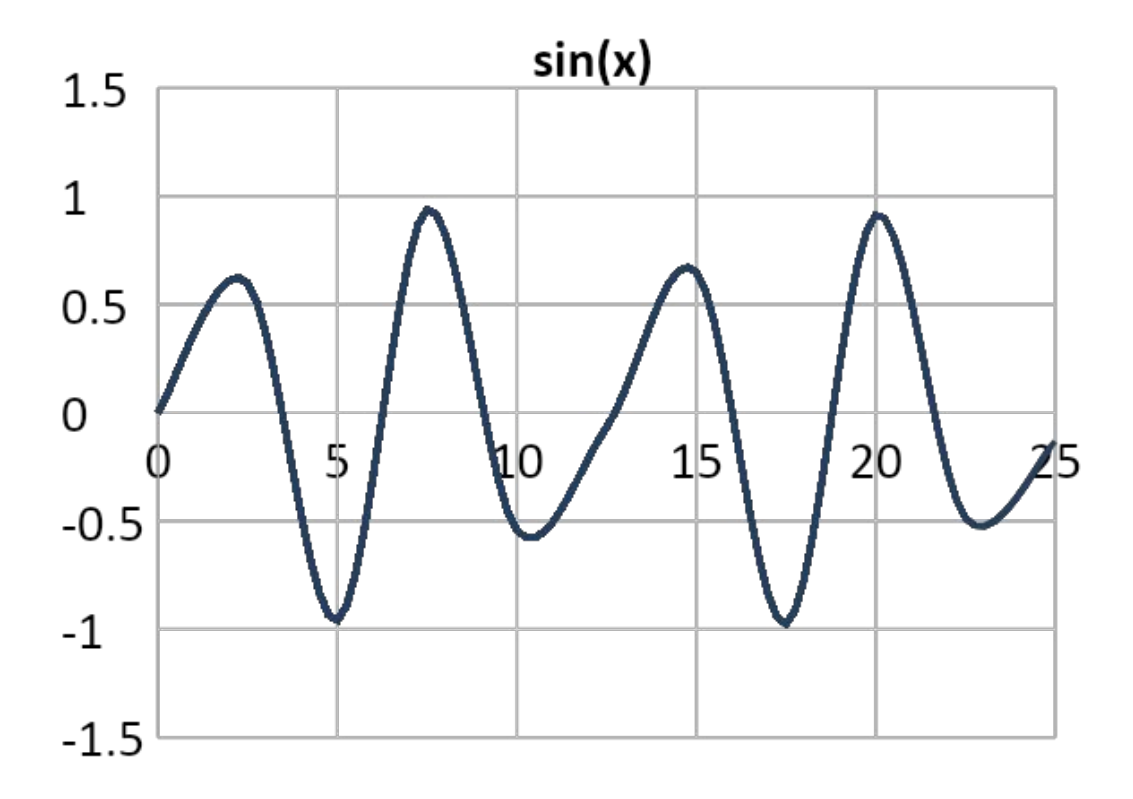

**Задание 1**. Для построения графика функции sin(x) настроили таблицу. Как можно объяснить то, что график не похож на синусоиду?

#### **Информационные источники**

• https://www.contactcenterworld.com/imagestemp/106201593335\_shutterstock\_144413653.jpg